## Microsoft Office 365 **For Education**

# Office 365

Arden Academy students can download and install the latest Office 365 Application package from Microsoft and use it whilst they are Studying at Arden. Please visit: https://www.microsoft.com/en-gb/education/products/office, type your school account to get started and follow the screen instructions to download your offline copy.

### Get started with Office 365 for free

Students and educators at eligible institutions can sign up for Office 365 Education for free. including Word, Excel, PowerPoint, OneNote, and now Microsoft Teams, plus additional classroom tools. Use your valid school email address to get started today.

Enter your school email address:

student@arden.solihull.sch.uk

**GET STARTED** 

NOT ELIGIBLE? SEE MORE OPTIONS >

LEARN HOW TO BUY FOR SCHOOLS >

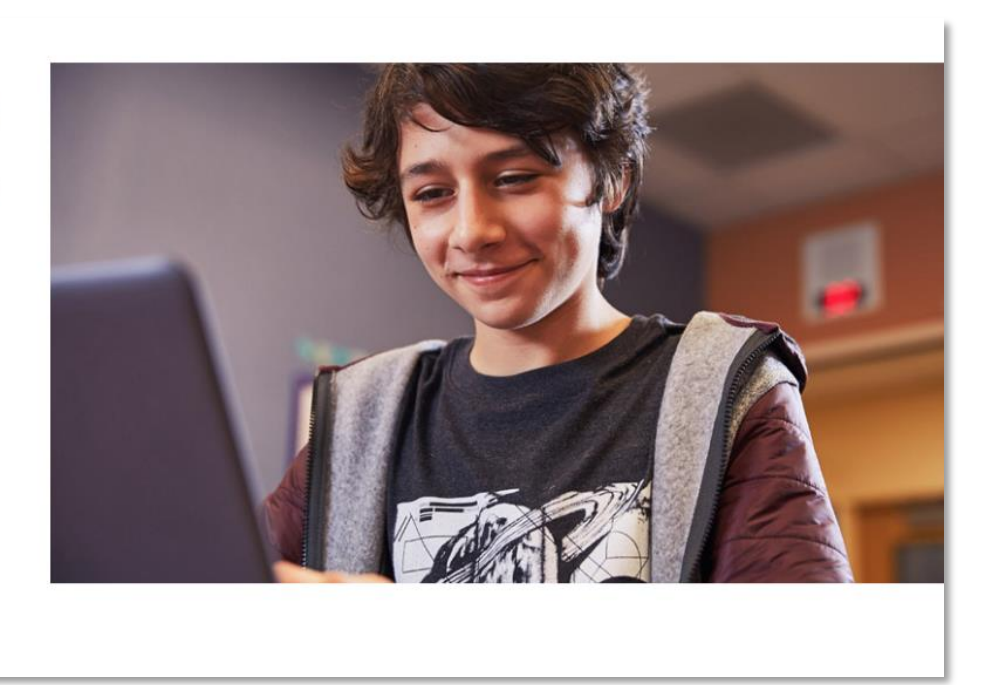

#### Office 365 Education

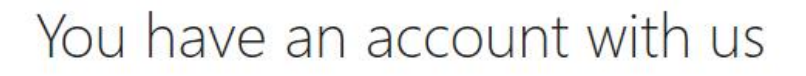

To get your free Office, sign in with your Office 365 user ID and password.

#### Sign in  $\Theta$

Sign in with your school login when prompted

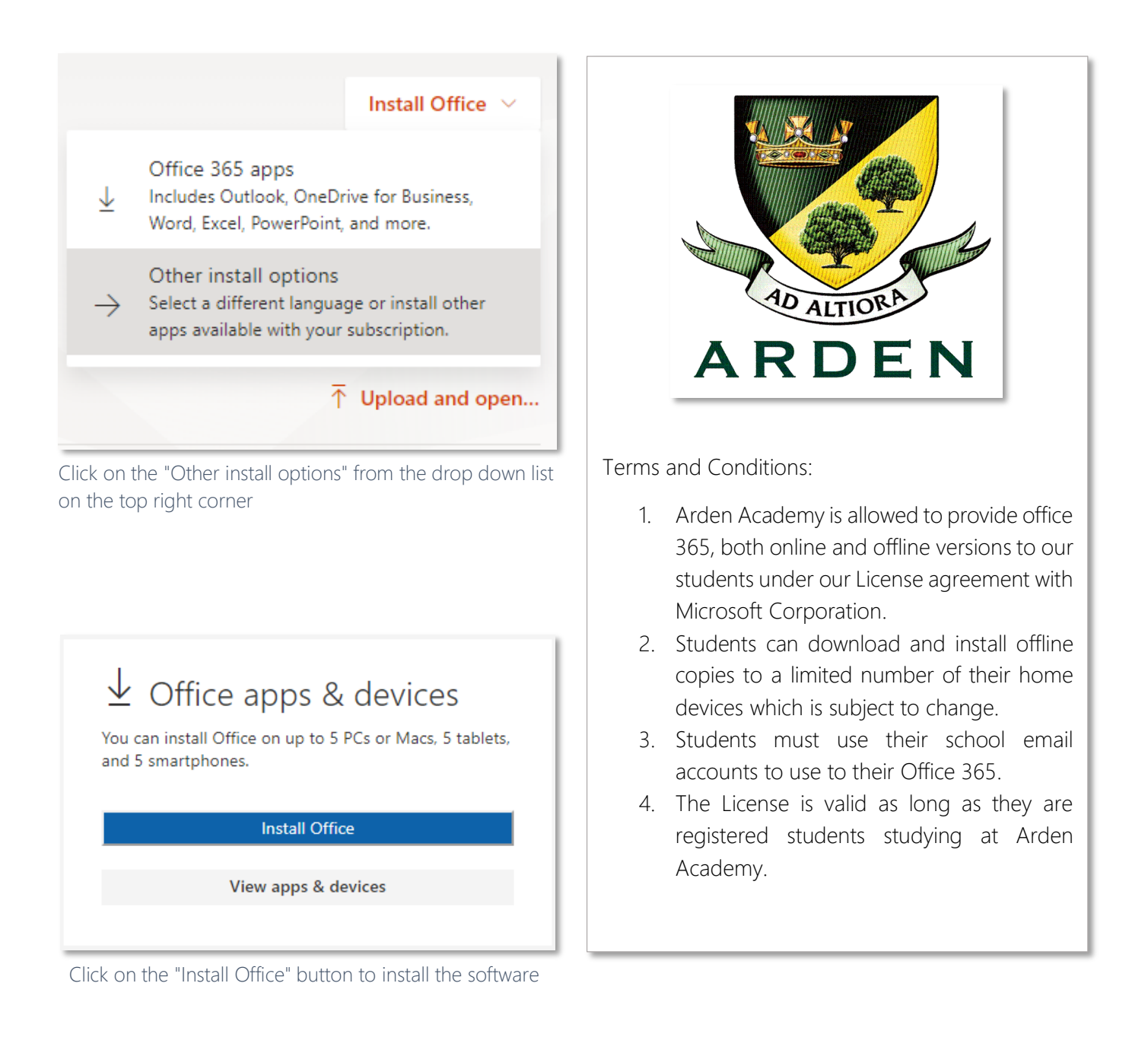